## Procedimento para Renovação de matrícula pelo aluno no Q-Acadêmico Web

**No período de renovação de matrícula estabelecido no Calendário Acadêmico do Câmpus, o aluno deve acessar o (1) Q-Acadêmico Web pelo endereço [http://academicoweb.ifg.edu.br](http://academicoweb.ifg.edu.br/) e clicar na opção (2) "ALUNO".**

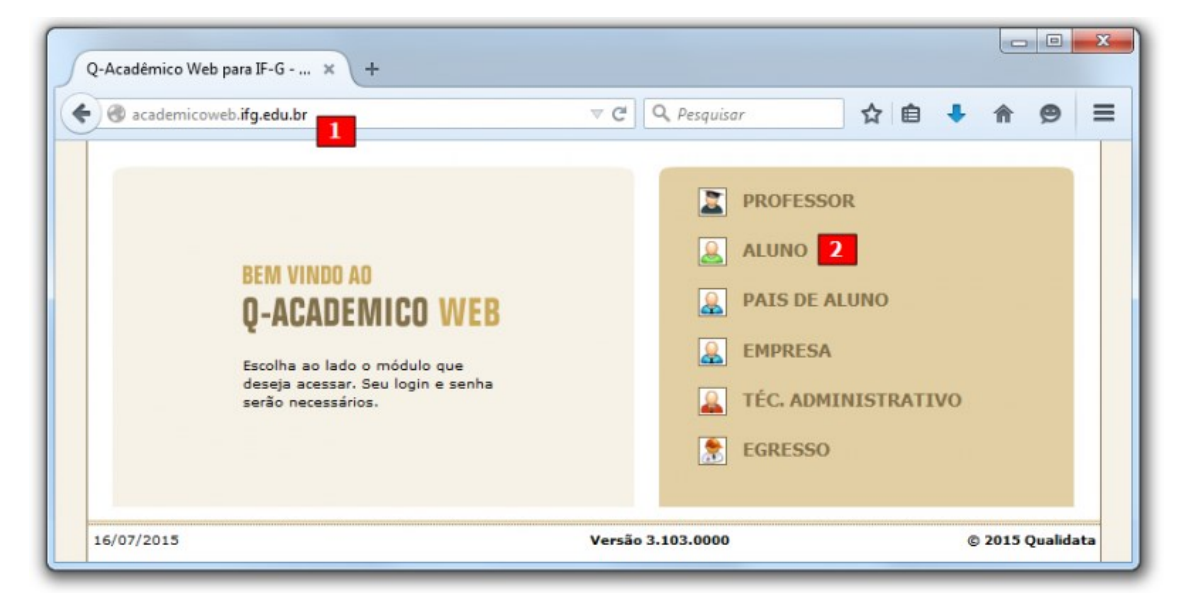

**Para autenticar, o aluno deve informar a matrícula no campo Login.**

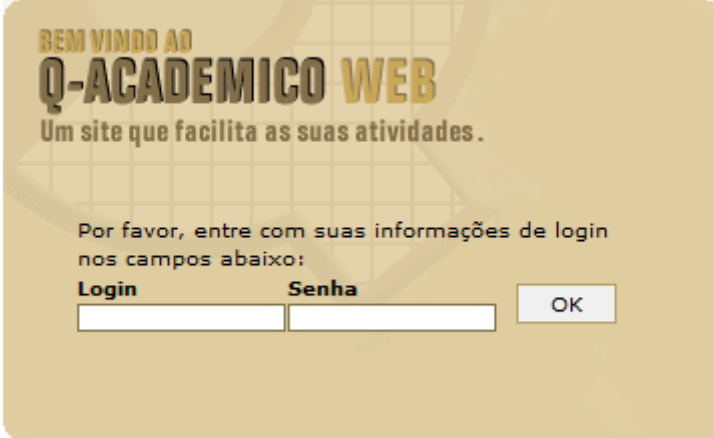

**Após realizar a autenticação, o aluno deve clicar na opção "Renovação de Matrícula".**

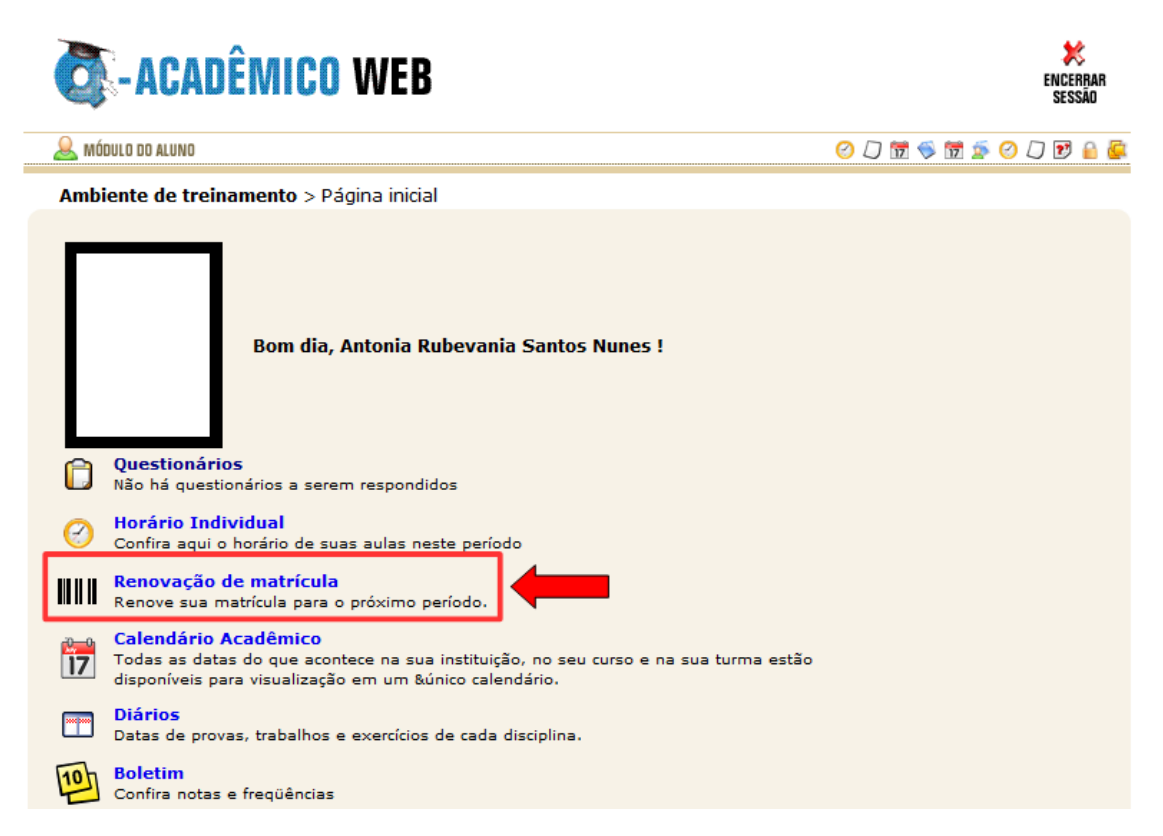

**O aluno deverá clicar no botão "Confirmar" para realizar a confirmação da renovação da matrícula para o novo período.**

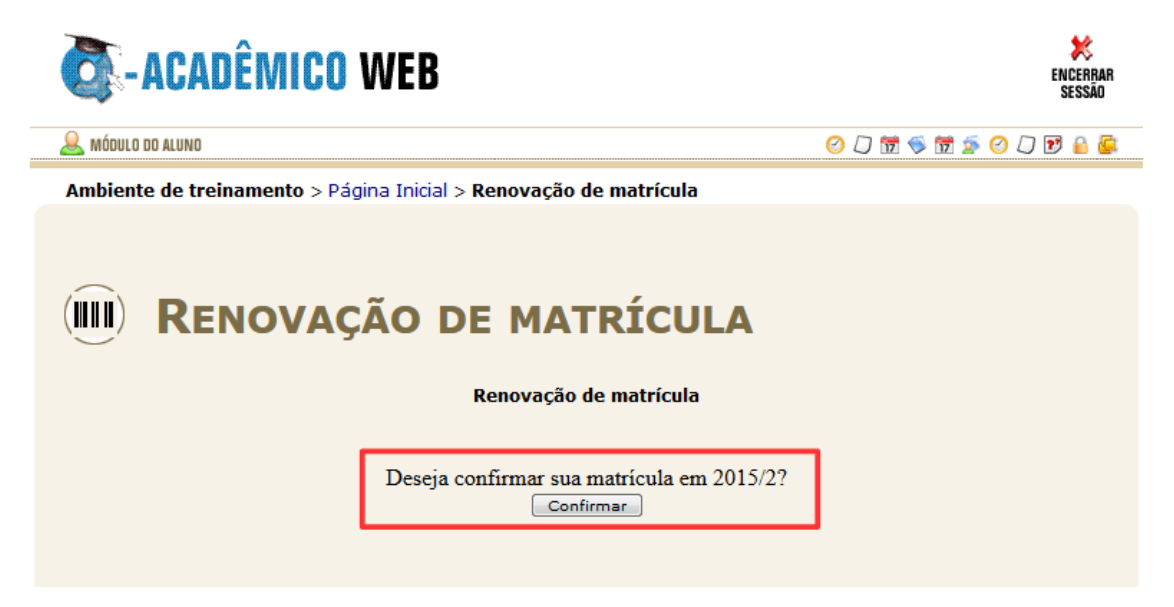